## **Download our FREE Parish App!**

1. Go to your app store:

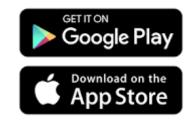

2. Search *WeConnect Parish App* and download to your device.

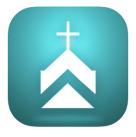

- 3. Type in Salisbury or St. Francis de Sales Parish. Select the church from the list you are given.
- 4. Once the parish homepage opens, go to message settings to select the message notifications you would like to receive with these three clicks:

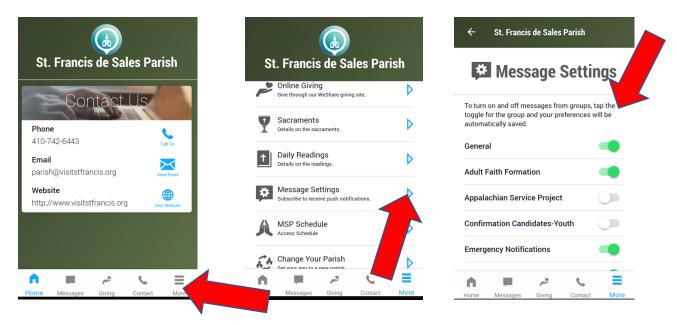

Liturgical Ministers can open the weekend schedule with one click from this list of *More* and volunteer for open positions!